Do you have a False Alarm? And you need a FireCode? Follow these simple steps to ensure proper data flow.

Complete header information in the following order:

- 1. Type = False Alarm and Sub-Type = (N/A)
- 2. Discovery Acres are required for Submit
- 3. Fill out any remaining header information

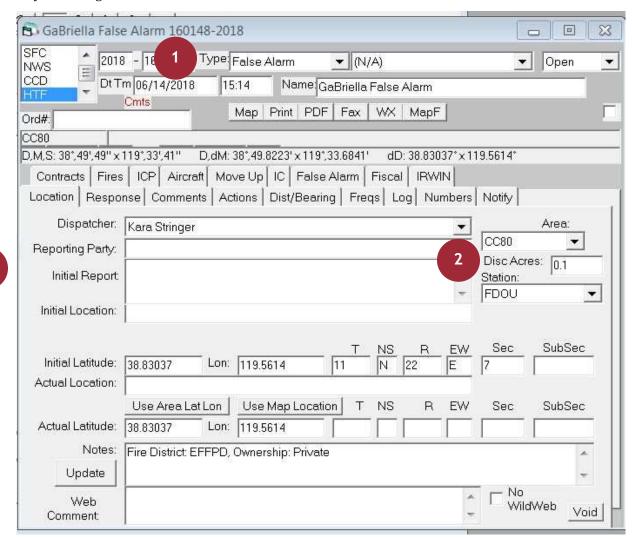

4. Make sure False Alarm has an IrwinID by looking in the IRWIN tab

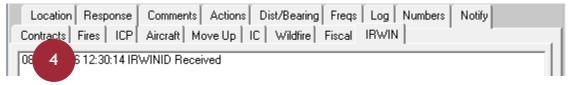

- 5. Request a FireCode from the Fiscal tab if required by the Protecting Agency, ie. DOI
- 6. The rest depends on how your center does business

-

3

Note: It is recommended to use "False Alarm" or "F/A" in the Incident Name.

For additional details refer to the WildCAD User Guide and the WildCAD Administrator Guide.